## **Lucrarea de laborator Nr. 2**

#### **Tema: Transformări geometrice a figurilor grafice 2D și 3D**

**Scopul lucrării:** Obţinerea cunoştinţelor practice în realizarea transformărilor geometrice de scalare, deplasare, și rotire a figurilor 2D și 3D. Aplicarea matricilor de transformare a figurilor geometrice, utilizînd mediul on-line [https://editor.p5js.org/.](https://editor.p5js.org/)

**Sarcina lucrării:** De creat o scenă grafică dinamică 2D și 3D, utilizând metodele de transformare din mediul JS - *[applyMatrix\(\),](https://p5js.org/reference/#/p5/applyMatrix) [resetMatrix\(\),](https://p5js.org/reference/#/p5/resetMatrix) [rotate\(\),](https://p5js.org/reference/#/p5/rotate) [rotateX\(\),](https://p5js.org/reference/#/p5/rotateX) [rotateY\(\),](https://p5js.org/reference/#/p5/rotateY) [rotateZ\(\),](https://p5js.org/reference/#/p5/rotateZ) [scale\(\),](https://p5js.org/reference/#/p5/scale) [shearX\(\),](https://p5js.org/reference/#/p5/shearX) [shearY\(\),](https://p5js.org/reference/#/p5/shearY) [translate\(\)](https://p5js.org/reference/#/p5/translate)*.

## **Mersul lucrării:**

1. De a elaborat un program pentru sintezarea și afișarea unei scene grafice 2D dinamice utilizînd transformările grafice elementare, utilizînd metodele respective din mediul on-line [https://editor.p5js.org/;](https://editor.p5js.org/)

2. De a elaborat un program pentru sintezarea și afișarea unei scene grafice 3D dinamice utilizînd primitivele și transformările grafice elementare în mediul online [https://editor.p5js.org/;](https://editor.p5js.org/)

3. De elaborat raportul la lucraea de laborator, care trebuuie să conțină următoarele: foaie de titlu (Numele prenumele grupa și tema lucrării); scopul lucrării; sarcina propusă spre elaborare; codul programului; rezultatele programului; concluzii.

4. Raportul se prezintă în format electronic pe e-mail: [mariana.osovschi@calc.utm.md,](mailto:mariana.osovschi@calc.utm.md) pînă la începutul sesiunii de examinare.

# *Întrebări de verificare:*

- 1. Translaţia în plan
- 2. Rotaţia în jurul originii
- 3. Rotaţia imaginilor raster
- 4. Transformarea de scalare neuniformă
- 5. Imaginea în oglinda a unui obiect
- 6. Secventa de transformări
- 7. Transformări geometrice 2D și 3D elementare
- 8. Scalarea faţă de origine

9. Rotaţie în jurul unei axe a sistemului de coordonate 10.Afişarea unui obiect 2D, 3D pe ecran

#### **Considerații teoretice**

**Функция rotate():** поворот фигуры на величину, указанную параметром угла. Эта функция учитывает angleMode, поэтому углы можно вводить в RADIANS или DEGREES.

Объекты всегда вращаются вокруг своей относительной позиции к началу координат, а положительные числа вращают объекты по часовой стрелке. Преобразования применяются ко всему, что происходит после, и последующие вызовы функции накапливают эффект. Например, вызов rotate (HALF\_PI), а затем rotate (HALF\_PI) аналогичен rotate (PI). Все преобразования сбрасываются, когда draw () начинается снова.

Технически rotate () умножает текущую матрицу преобразования на матрицу вращения. Эту функцию можно дополнительно контролировать с помощью push () и pop ().

### **Синтаксис**

rotate(angle, [axis])

Параметры

angle: угол поворота, указанный в радианах или градусах, в зависимости от текущего angleMode

axis: (в 3d) задаём ось для вращения вокруг (необязательно)

**Функции rotateХ(), rotateY(), rotateZ():** вращение вокруг оси X, Y и Z соответственно.

## **Синтаксис**

```
rotateX(angle)
rotateY(angle)
rotateZ(angle)
```
Параметры

angle: угол поворота, указанный в радианах или градусах, в зависимости от текущего angleMode.

**Функция scale():** увеличивает или уменьшает размер фигуры, расширяя и сужая вершины. Объекты всегда масштабируются от их относительного происхождения до системы координат. Значения шкалы указываются в десятичных процентах. Например, масштаб вызова функции (2.0) увеличивает размер фигуры на 200%.

Преобразования применяются ко всему, что происходит после и последующие вызовы функции умножают эффект. Например, вызов масштаба (2.0), а затем масштаба (1.5) такой же, как масштаб (3.0). Если scale () вызывается в draw (), преобразование сбрасывается, когда цикл начинается снова.

Использование этой функции с параметром z доступно только в режиме WEBGL. Эту функцию можно дополнительно контролировать с помощью push () и pop ().

#### **Синтаксис**

 $scale(s, [y], [z])$ 

scale(scales)

Параметры

s: процент для масштабирования объекта или процент для масштабирования объекта по оси X, если задано несколько аргументов

y: процент для масштабирования объекта по оси y (необязательно)

z: проценты для масштабирования объекта по оси z (только webgl) (необязательно)

scale: проценты по оси для масштабирования объекта

**Функция shearX():** обрезает форму вокруг оси X на величину, указанную параметром угла. Углы должны быть указаны в текущем angleMode. Объекты всегда срезаются вокруг их относительного положения относительно исходного положения, а положительные числа срезают объекты по часовой стрелке.

Преобразования применяются ко всему, что происходит после, и последующие вызовы функции накапливают эффект. Например, вызов shearX (PI  $/$  2) и затем shearX (PI $/$  2) аналогичен shearX (PI). Если в draw () вызывается shearX (), преобразование сбрасывается, когда цикл начинается снова.

Технически shearX() умножает текущую матрицу преобразования на матрицу вращения. Эта функция может далее управляться функциями push () и рор $()$ .

#### **Синтаксис**

shearX(angle)

Параметры

angle: угол сдвига, указанный в радианах или градусах, в зависимости от текущего angleMode.

**Функция shearY():** обрезает форму вокруг оси Y на величину, указанную параметром угла. Углы должны быть указаны в текущем angleMode. Объекты всегда срезаются вокруг их относительного положения относительно исходного положения, а положительные числа срезают объекты по часовой стрелке.

Преобразования применяются ко всему, что происходит после, и последующие вызовы функции накапливают эффект. Например, вызов shearY (PI  $/$  2) и затем shearY(PI  $/$  2) аналогичен shearY (PI). Если в draw() вызывается shearY (), преобразование сбрасывается, когда цикл начинается снова.

Технически shearY () умножает текущую матрицу преобразования на матрицу вращения. Эта функция может далее управляться функциями push() и pop().

## **Синтаксис**

shearY(angle)

Параметры

angle: угол сдвига, указанный в радианах или градусах, в зависимости от текущего angleMode.

**Функция translate():** определяет смещение объектов в окне отображения. Параметр x указывает перевод влево/вправо, параметр y перевод вверх/вниз.

Преобразования являются кумулятивными и применяются ко всему, что происходит после, и последующие вызовы функции накапливают эффект. Например, вызов translate  $(50, 0)$  и затем translate  $(20, 0)$  аналогичен translate  $(70, 0)$ . Если translate () вызывается в draw (), преобразование сбрасывается, когда цикл начинается снова. Эту функцию можно дополнительно контролировать с помощью push () и pop ().

#### Синтаксис

```
translate(x, y, [z])
```
translate(vector)

Параметры

х: левый / правый перевод

у: перевод вверх / вниз

z: прямой / обратный перевод (только webgl) (необязательно)

vector: задаёт вектор сдвига

**Функция applyMatrix():** Умножает текущую матрицу на ту, которая указана в параметрах. Это мощная операция, которая может выполнять эквивалент сдвига, масштабирования, сдвига и поворота одновременно. Вы можете узнать больше о матрицах преобразования в конспекте по графике.

Именование аргументов здесь следует за наименованием спецификации WHATWG и соответствует матрице преобразования вида:

Матрица преобразования, используемая при вызове applyMatrix

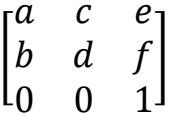

## Синтаксис

 $applyMatrix(a, b, c, d, e, f)$ 

Параметры

а: числа, которые определяют умножаемую матрицу 2х3

b: числа, которые определяют умножаемую матрицу 2x3

с: числа, которые определяют умножаемую матрицу 2х3

d: числа, которые определяют умножаемую матрицу 2x3

е: числа, которые определяют умножаемую матрицу 2х3

f: числа, которые определяют умножаемую матрицу 2x3

**Функция resetMatrix():** Заменяет текущую матрицу на единичную матрицу.

#### **Синтаксис**

resetMatrix()